## *Kurzanleitung Passwort ändern*

Loggt euch mit eurer E-Mail Adresse und eurem Passwort im [Homepagecenter](https://homepagecenter.telekom.de/) ein.

Über "Einrichten & Verwalten" > "E-Mail" kommt ihr zur Postfachverwaltung.

Ändert dort bitte nach Möglichkeit das *"Passwort Web-Kennwort"* (dies benötigt ihr für den Login in den Hompagecenter) und gleichzeitig euer "E-Mail-Passwort" (dies braucht ihr für euer E-Mail Postfach).

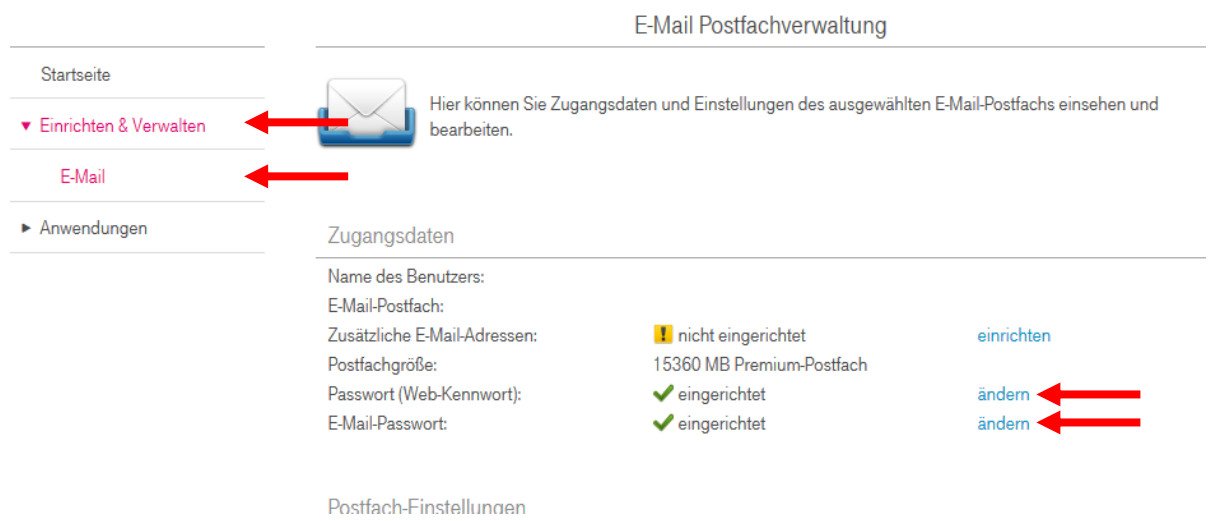

Solltet ihr mal euer Passwort vergessen meldet euch über unse[r Kontaktformular](https://lodenau.de/Lodenau/Kontaktformular) oder [admin@lodenau.de](mailto:admin@lodenau.de)